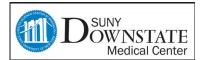

# **Responding to Referrals**

🗾 😘- 🔗 🖽

🔼 🕦 🔗 H

## **Understanding Referral Response Actions**

The referral response process allows the user to view/edit linked documents and view the history of the created referral. To access these actions; we start with opening the referral list.

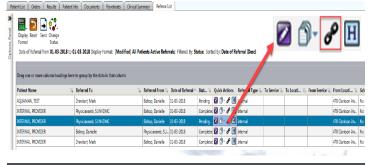

## Show/Modify

View and edit referral information.

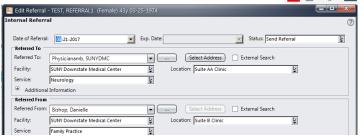

#### View Linked Documents

Access documents linked to the referral.

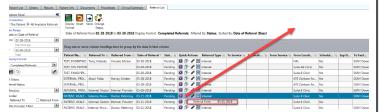

#### **Link/Unlink Documents**

Link/Unlink preferred documents with this referral. 2 1 1 1

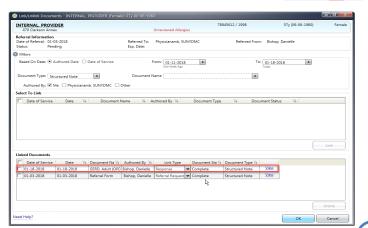

## Completing the Referral Order

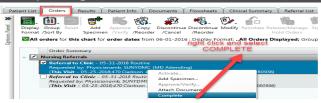

### **Referral Completion**

Mark completed referrals with a status of "Completed".

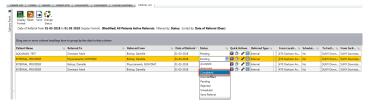

#### Create a custom referral view

From the referral list you are able to filter referrals by status. These custom filters can be saved for future use.

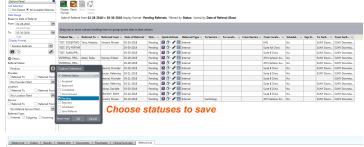

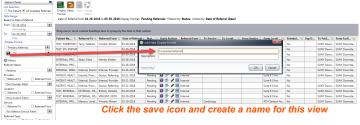

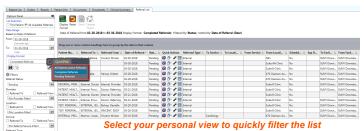

Access the activity log for a referral.

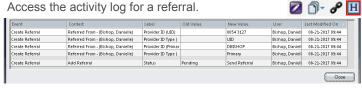

If you have additional questions or concerns please call the "Global HelpDesk" at 7182704357 option # 1

**Quick Reference Guide End-Users**